## POPOLARE UN TEAM CON GLI UTENTI

È possibile aggiungere gli utenti a un team in diversi momenti e modi. Durante la creazione, l'interfaccia aggiunge direttamente il creatore come proprietario. È possibile aggiungere da subito altri proprietari, membri, o ospiti.

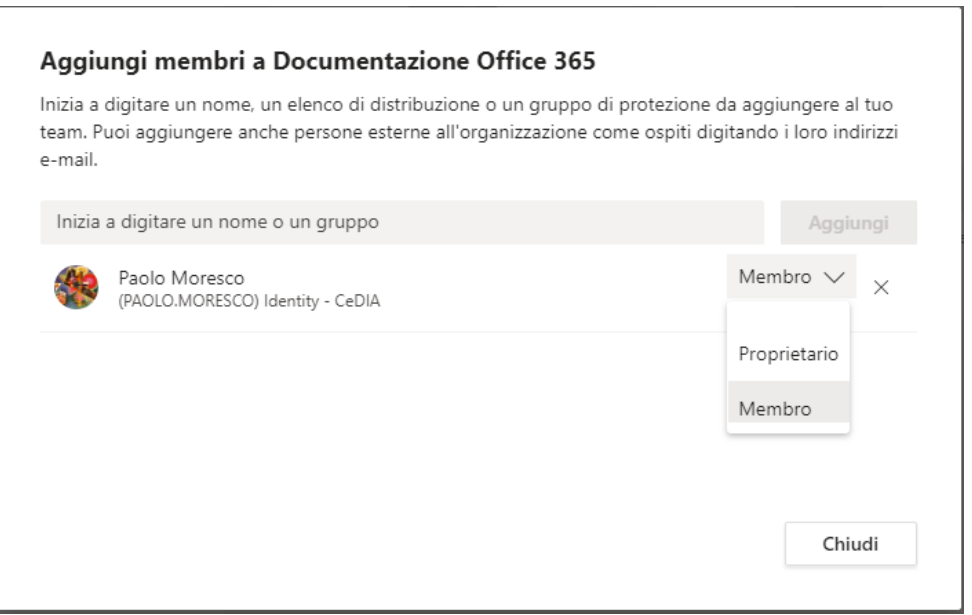

È possibile aggiungere persone successivamente alla creazione dalle impostazioni del team. Cliccando sui 3 puntini a fianco del nome del team (o con il tasto destro sul nome del team) e scegliendo "Gestisci il team".

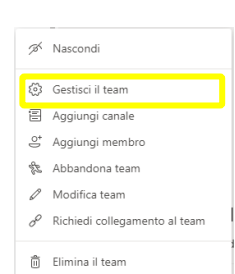

Nella finestra di gestione, si può procedere alla modifica dei partecipanti e dei loro ruoli.

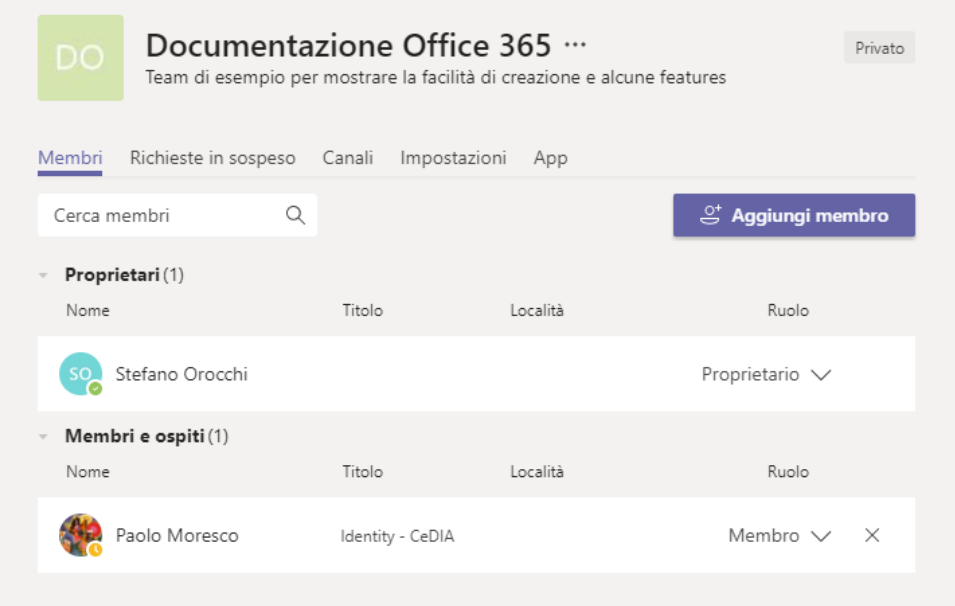

Per le guide su come inserire gli studenti consulta [https://cedia.unige.it/sit](https://cedia.unige.it/sites/cedia.unige.it/files/pagine/Iscirizione%20studenti%20a%20un%20team_0.pdf)es/cedia.unige.it/files/

pagine/Iscirizione%20studenti%20a%20un% 20team\_0.pdf